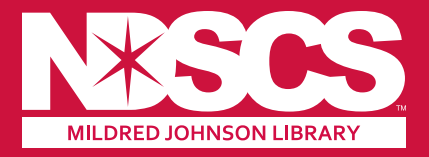

# HOW DO I?

#### **Find Journal Articles:**

- Go to **NDSCS.edu/Library**
- On left side of the page click on **Resources**
- Middle of the page, under **Search here!** & **Anywhere in the record** window, type your search term, e.g., **diesel technology** & hit **Search**
- On the right side of the search box located at the top of the page, click on the small downward arrow and select **Articles only** from the dropdown menu
- Narrow your search on the right side of the page by **Year**, from 2019 to 2024, click **Refine**
- Access to more than 79,825 recently published. full-text journal articles listed!

## **Find CINAHL, Films on Demand, OverDrive & other popular databases:**

- Go to **NDSCS.edu/Library**
- On the left side of the page click on **Resources**
- At the bottom of the page, click on the database image you need & you're in!
- No image there? Go to the middle of the page, click on the link under **Electronic Resources A-Z** to find the database you need.

## **Find LibGuides:**

- Go to **NDSCS.edu/Library**
- On the left side of the page click on **Resources**
- Middle of the page, click on the link under **Guides to Help you Use Library Resources**
- Click on **ALL GUIDES** to see the full list available!

*Revised November 2023*

### **Questions?**

**Phone:** (701) 671-2618 **Email:** NDSCS.Library@ndscs.edu